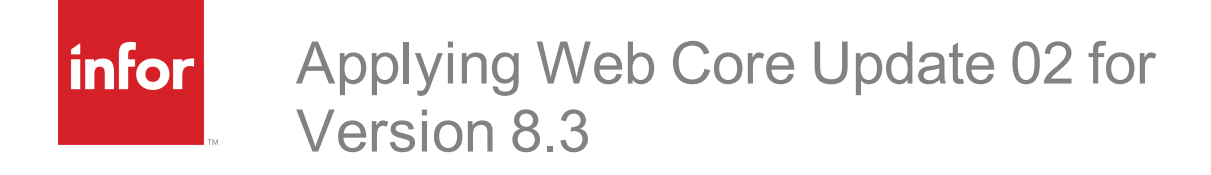

#### **Copyright © 2016 Infor**

#### **Important Notices**

The material contained in this publication (including any supplementary information) constitutes and contains confidential and proprietary information of Infor. By gaining access to the attached, you acknowledge and agree that the material (including any modification, translation or adaptation of the material) and all copyright, trade secrets and all other right, title and interest therein, are the sole property of Infor and that you shall not gain right, title or interest in the material (including any modification, translation or adaptation of the material) by virtue of your review thereof other than the non-exclusive right to use the material solely in connection with and the furtherance of your license and use of software made available to your company from Infor pursuant to a separate agreement, the terms of which separate agreement shall govern your use of this material and all supplemental related materials ("Purpose").

In addition, by accessing the enclosed material, you acknowledge and agree that you are required to maintain such material in strict confidence and that your use of such material is limited to the Purpose described above. Although Infor has taken due care to ensure that the material included in this publication is accurate and complete, Infor cannot warrant that the information contained in this publication is complete, does not contain typographical or other errors, or will meet your specific requirements. As such, Infor does not assume and hereby disclaims all liability, consequential or otherwise, for any loss or damage to any person or entity which is caused by or relates to errors or omissions in this publication (including any supplementary information), whether such errors or omissions result from negligence, accident or any other cause.

Without limitation, U.S. export control laws and other applicable export and import laws govern your use of this material and you will neither export or re-export, directly or indirectly, this material nor any related materials or supplemental information in violation of such laws, or use such materials for any purpose prohibited by such laws.

#### **Trademark Acknowledgements**

The word and design marks set forth herein are trademarks and/or registered trademarks of Infor and/or related affiliates and subsidiaries. All rights reserved. All other company, product, trade or service names referenced may be registered trademarks or trademarks of their respective owners.

#### **Publication Information**

Release: 8.3.0.02

Publication date: 7/20/2016

#### **Disclaimer**

This document reflects the direction Infor may take with regard to the specific product(s) described in this document, all of which is subject to change by Infor in its sole discretion, with or without notice to you. This document is not a commitment to you in any way and you should not rely on this document or any of its content in making any decision. Infor is not committing to develop or deliver any specified enhancement, upgrade, product or functionality, even if such is described in this document.

# **Contents**

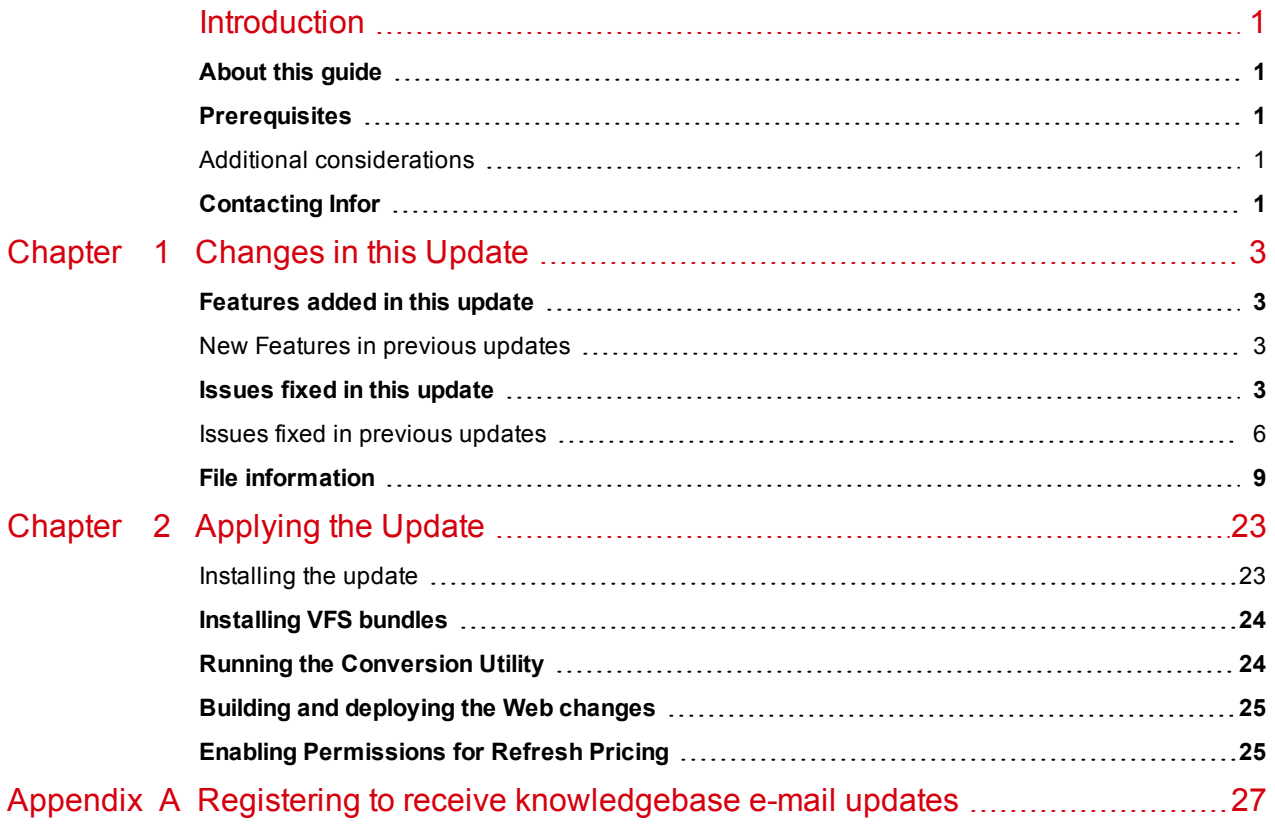

# <span id="page-4-0"></span>Introduction

Infor CRM is a leading customer relationship management solution that enables small to medium-sized businesses to acquire, retain, and develop profitable customer relationships through integrated Sales, Marketing, Customer Service, and Support automation solutions.

## <span id="page-4-1"></span>**About this guide**

This document describes Web Core Update 02 for Infor CRM version 8.3.

## <span id="page-4-2"></span>**Prerequisites**

The following Infor CRM software must be installed before installing this update:

- n Infor CRM version 8.3
- 8.3 SNC Update 02

Do not install Web Core Update 02 for Infor CRM 8.3 on any other Infor CRM version.  $\sqrt{2}$ 

### <span id="page-4-3"></span>**Additional considerations**

- Infor CRM Back Office Extension (ICBOE) requires the following updates:
	- SNC Update 02 for Infor CRM version 8.3
	- Core Update 02 for Infor CRM version 8.3
	- Model Update 02 for Infor CRM version 8.3

## <span id="page-4-4"></span>**Contacting Infor**

If you have questions about Infor products, go to the Infor Xtreme Support portal at [www.infor.com/inforxtreme](http://www.infor.com/inforxtreme).

If we update this document after the product release, we will post the new version on this website. We recommend that you check this website periodically for updated documentation.

If you have comments about Infor documentation, contact [documentation@infor.com](mailto:documentation@inform.com).

# <span id="page-6-0"></span>Chapter 1 Changes in this Update

This chapter lists all of the changes to Infor CRM since version 8.3.

### <span id="page-6-1"></span>**Features added in this update**

Web Core Update 02 for Infor CRM version 8.3 includes the following new features:

**Web Client**

<sup>n</sup> Ability to refresh pricing for sales orders and quotes when using a price service. Access to this feature must be granted to users. For more information, see the Web Client online help topic "Enabling Refresh Pricing".

#### <span id="page-6-2"></span>**New Features in previous updates**

Web Core updates are cumulative, so Web Core Update02 for Infor CRM version 8.3 contains fixes released in previous updates.

Web Core Update 01 for Infor CRM version 8.3 includes the following new features:

**Web Client**

- <sup>n</sup> Creating an ad hoc group with a large number of records now uses the Job Manager.
- **n** Improvements to Reporting performance.

#### **Application Architect**

• Ability to change the ad hoc group number of record threshold.

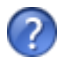

See the "What's New in this Release" topic in the online Help systems for more information about the new features.

### <span id="page-6-3"></span>**Issues fixed in this update**

Web Core Update 02 for Infor CRM version 8.3 addresses the following issues:

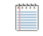

All defect descriptions apply to the Infor CRM Web Client unless the defect description specifically states otherwise.

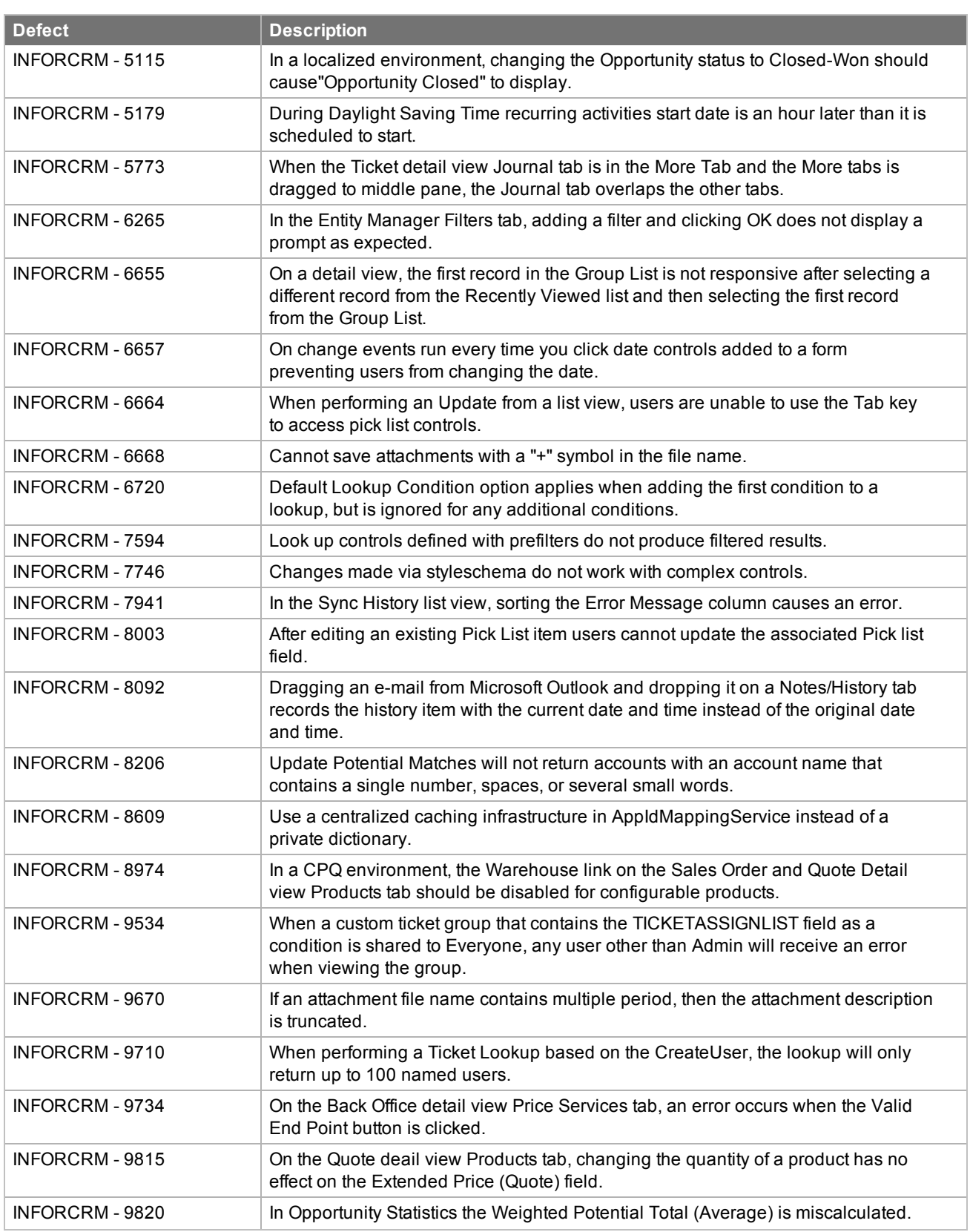

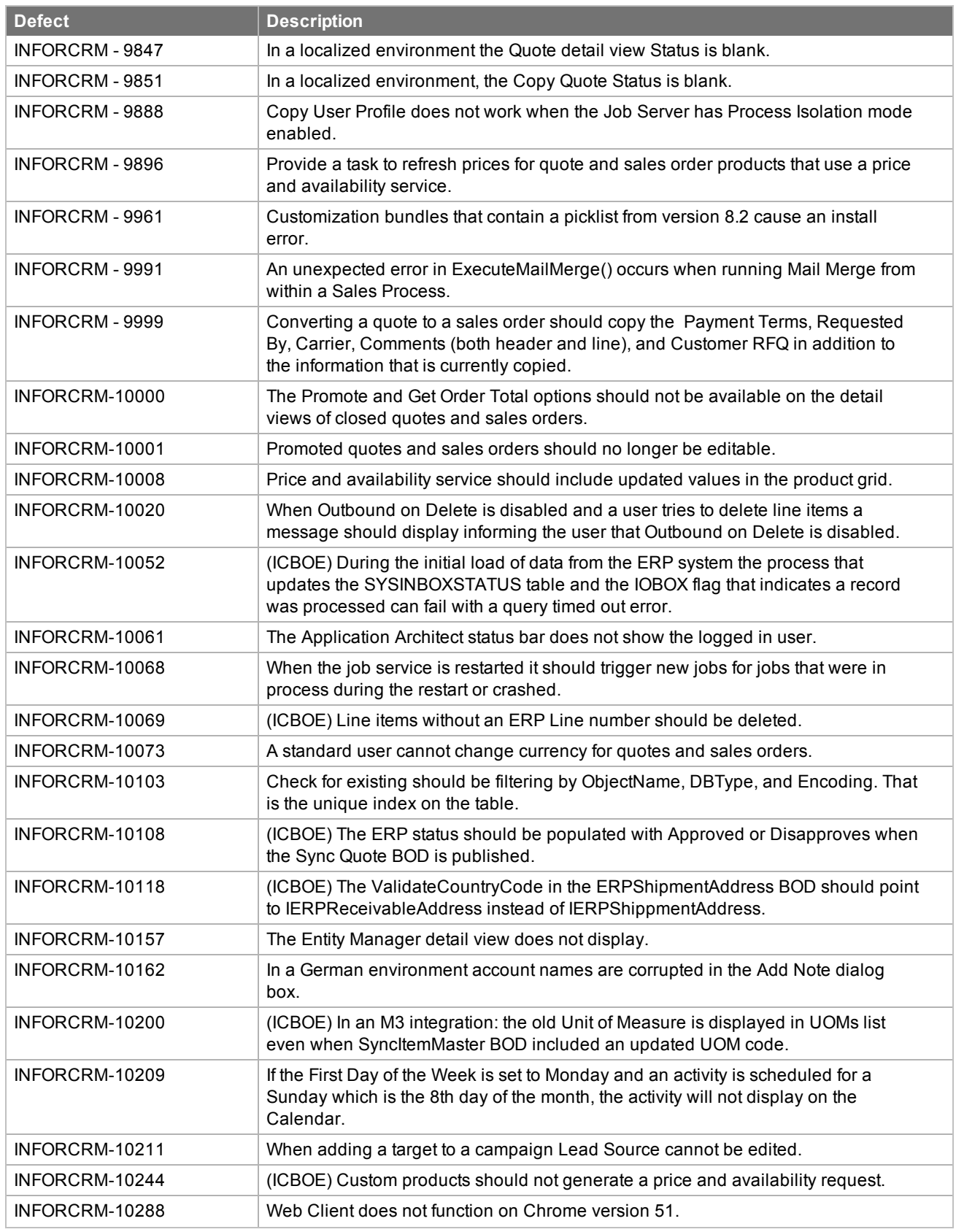

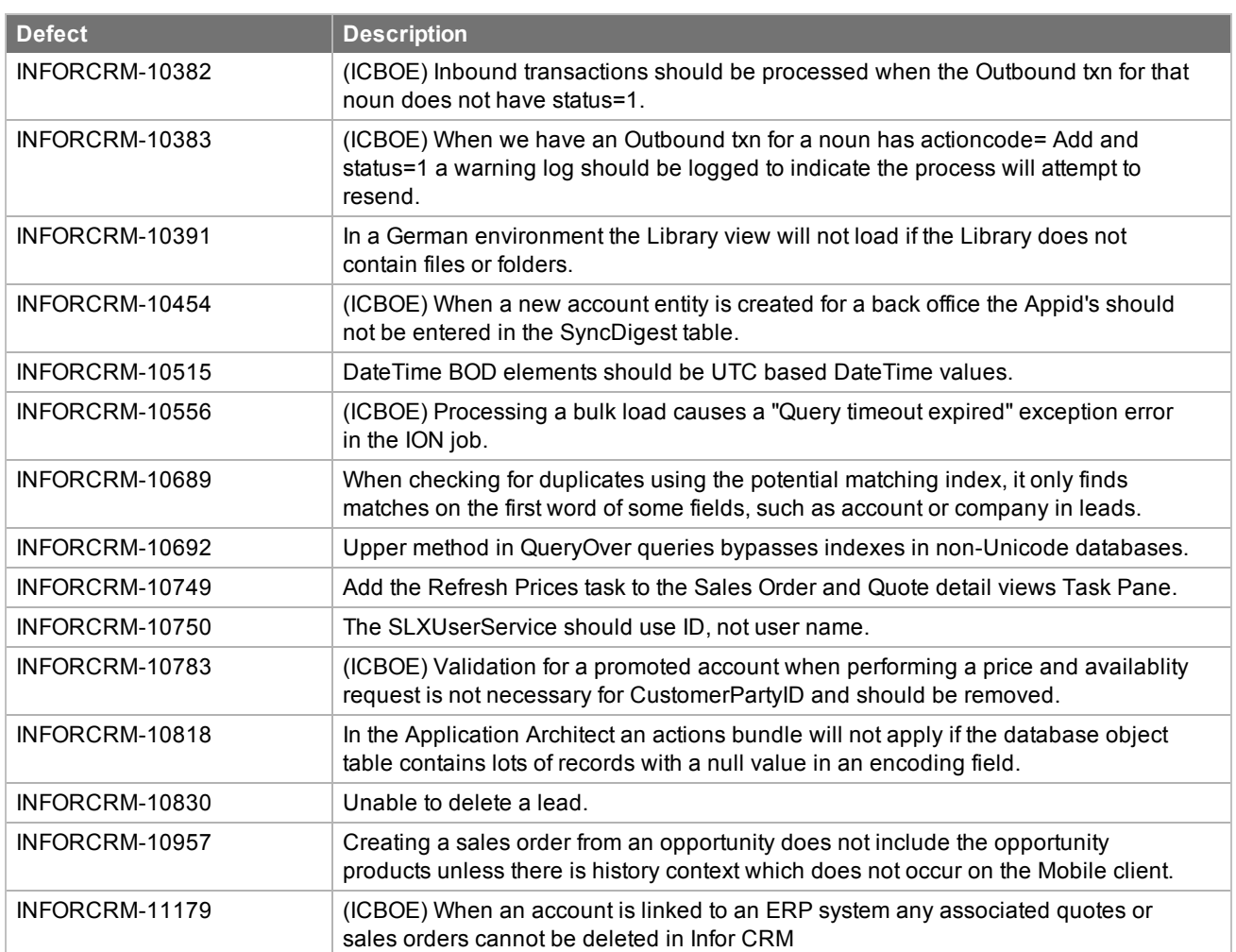

#### <span id="page-9-0"></span>**Issues fixed in previous updates**

Web Core Updates are cumulative, so Web Core Update 02 for Infor CRM 8.3 contains fixes released in previous updates.

Web Core Update 01 for Infor CRM version 8.3 addresses the following issues:

All defect descriptions apply to the Infor CRM Web Client unless the defect Ë description specifically states otherwise.

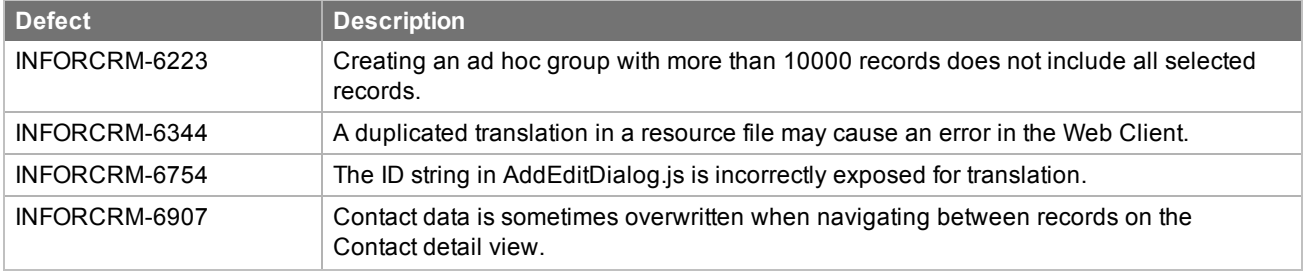

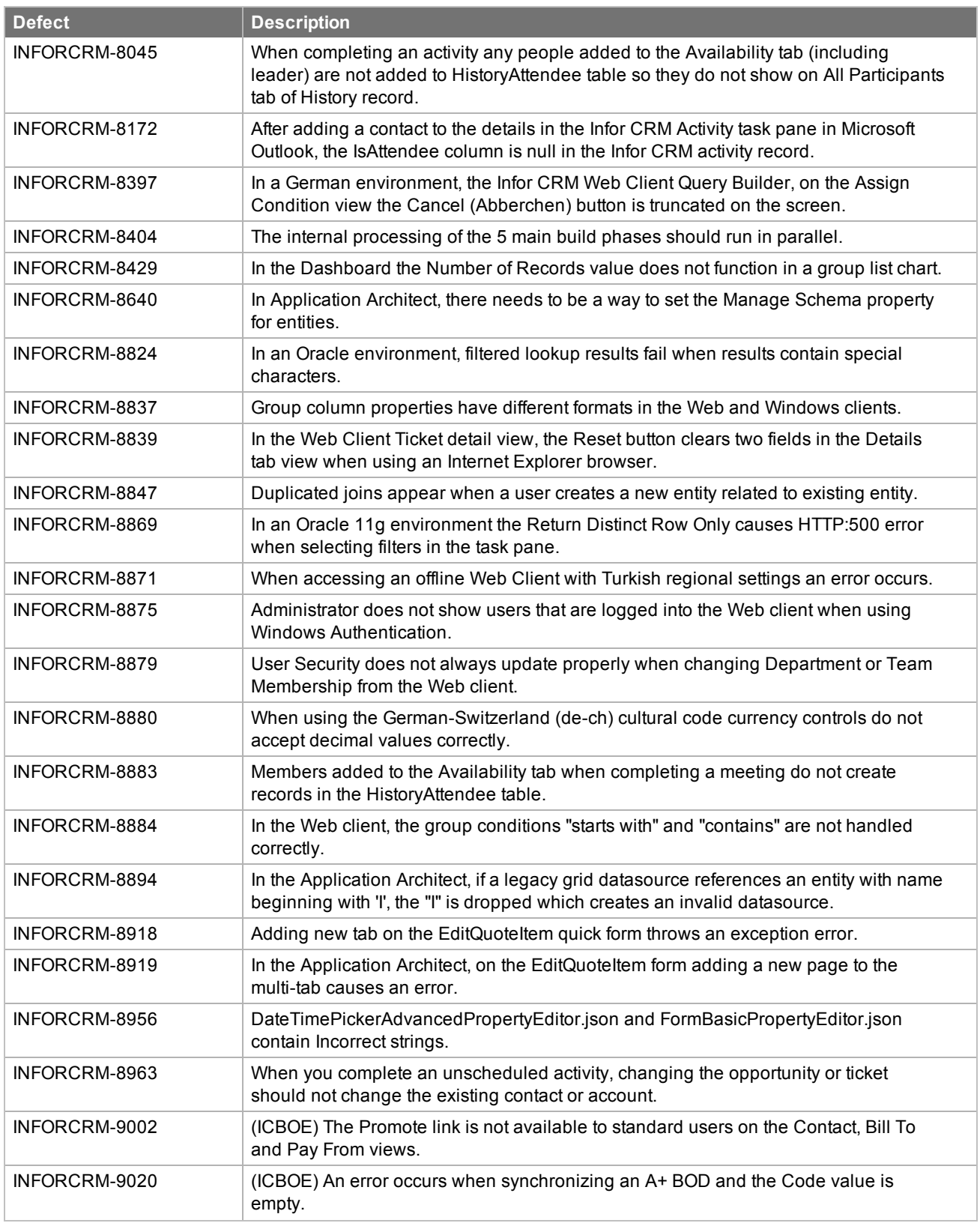

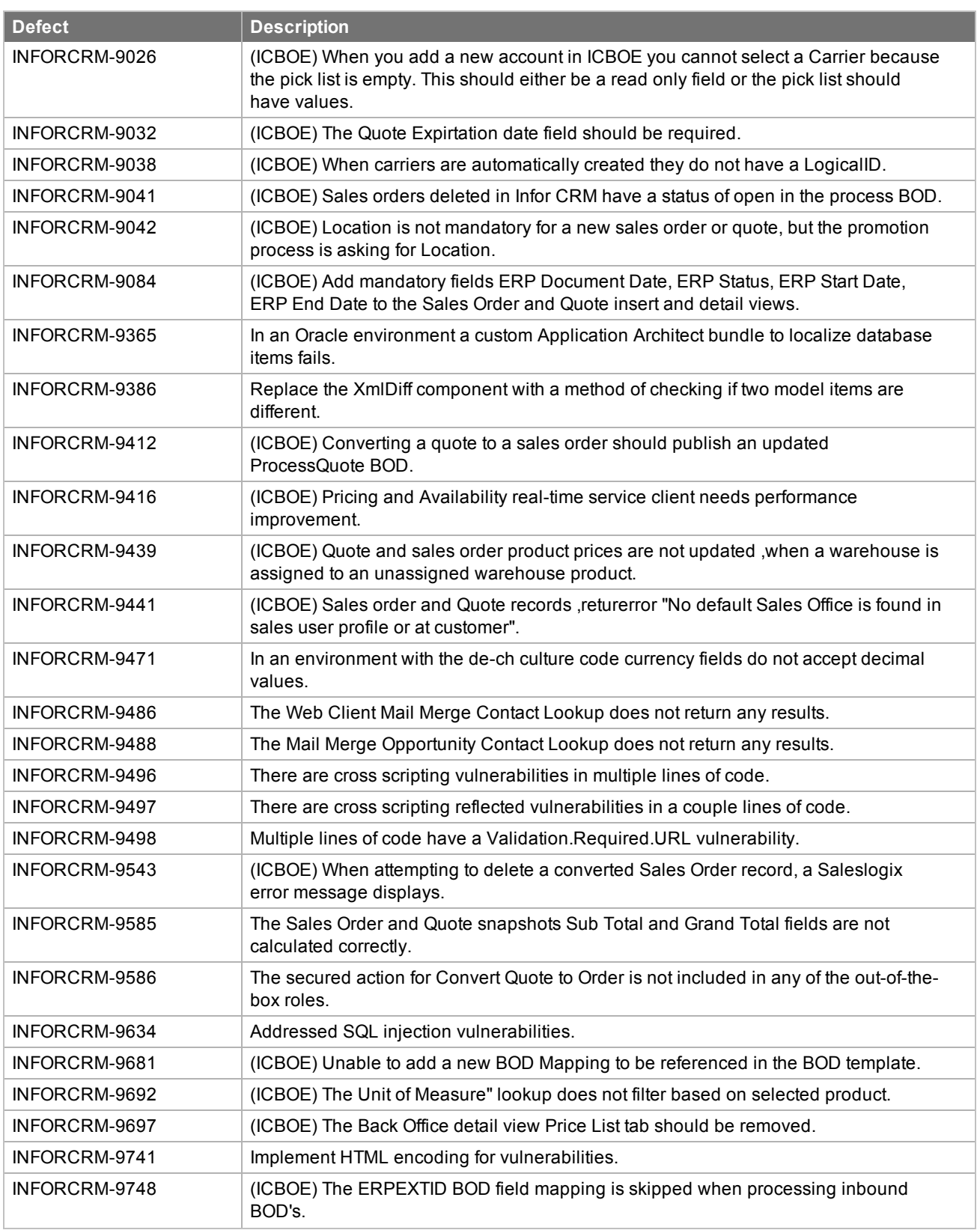

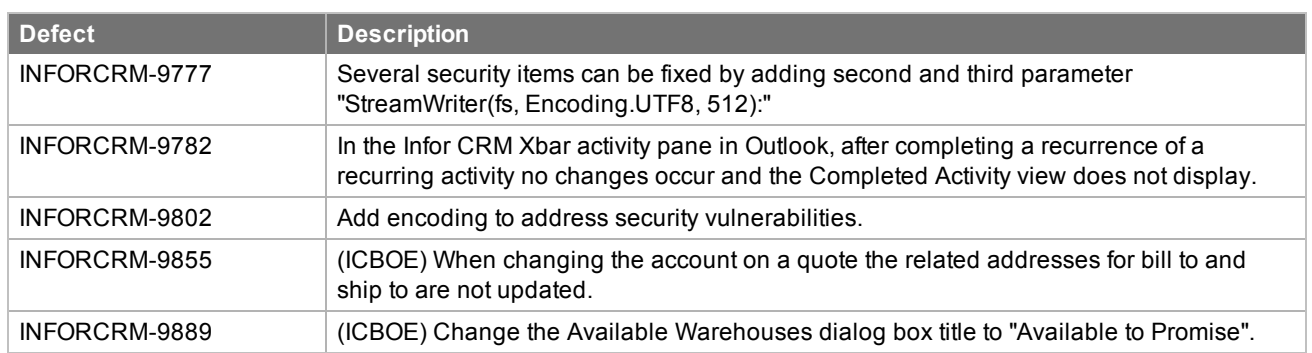

## <span id="page-12-0"></span>**File information**

This update may include .pdb files which are not listed in the following table. These files are included to provide additional logging information for troubleshooting purposes.

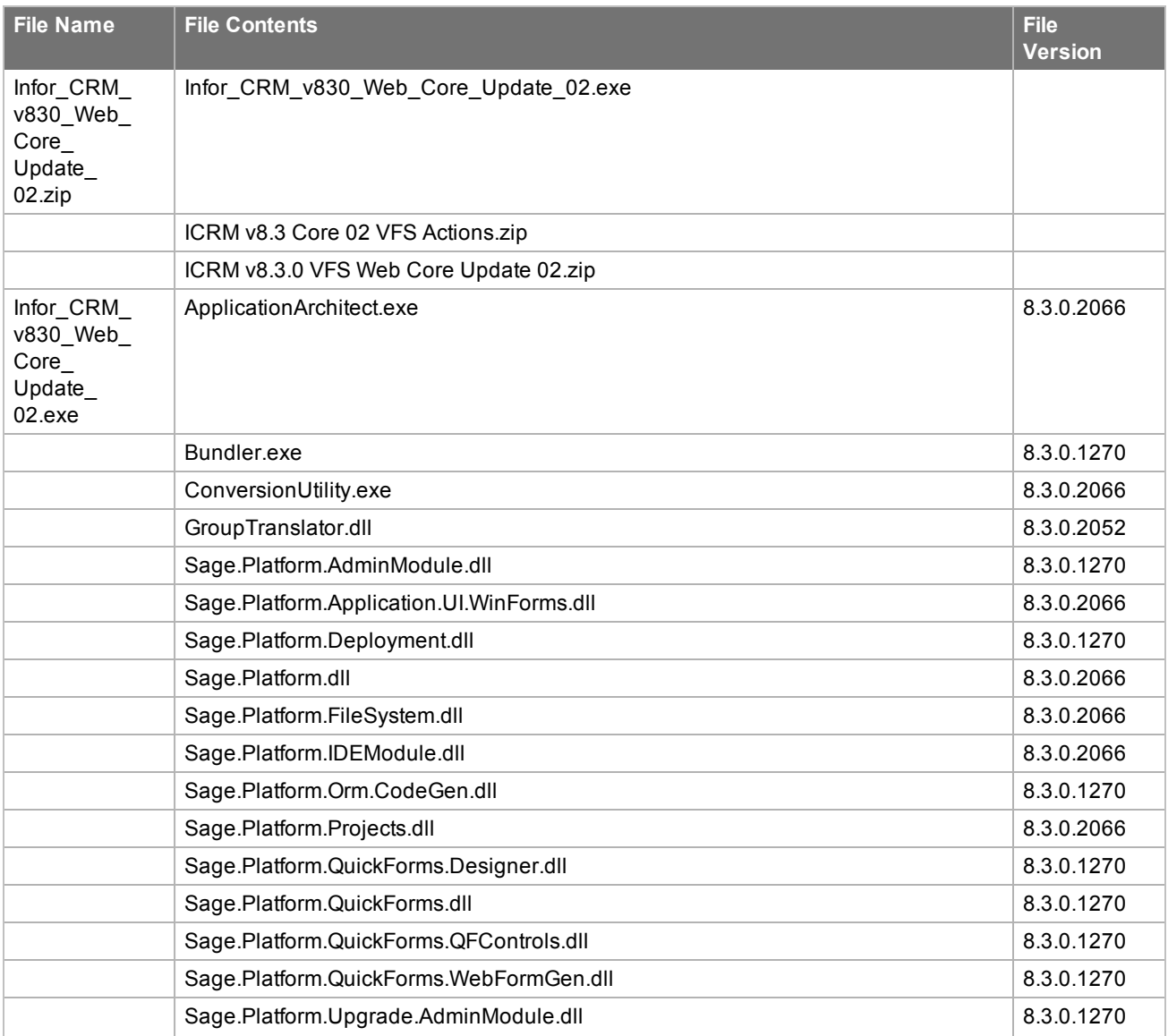

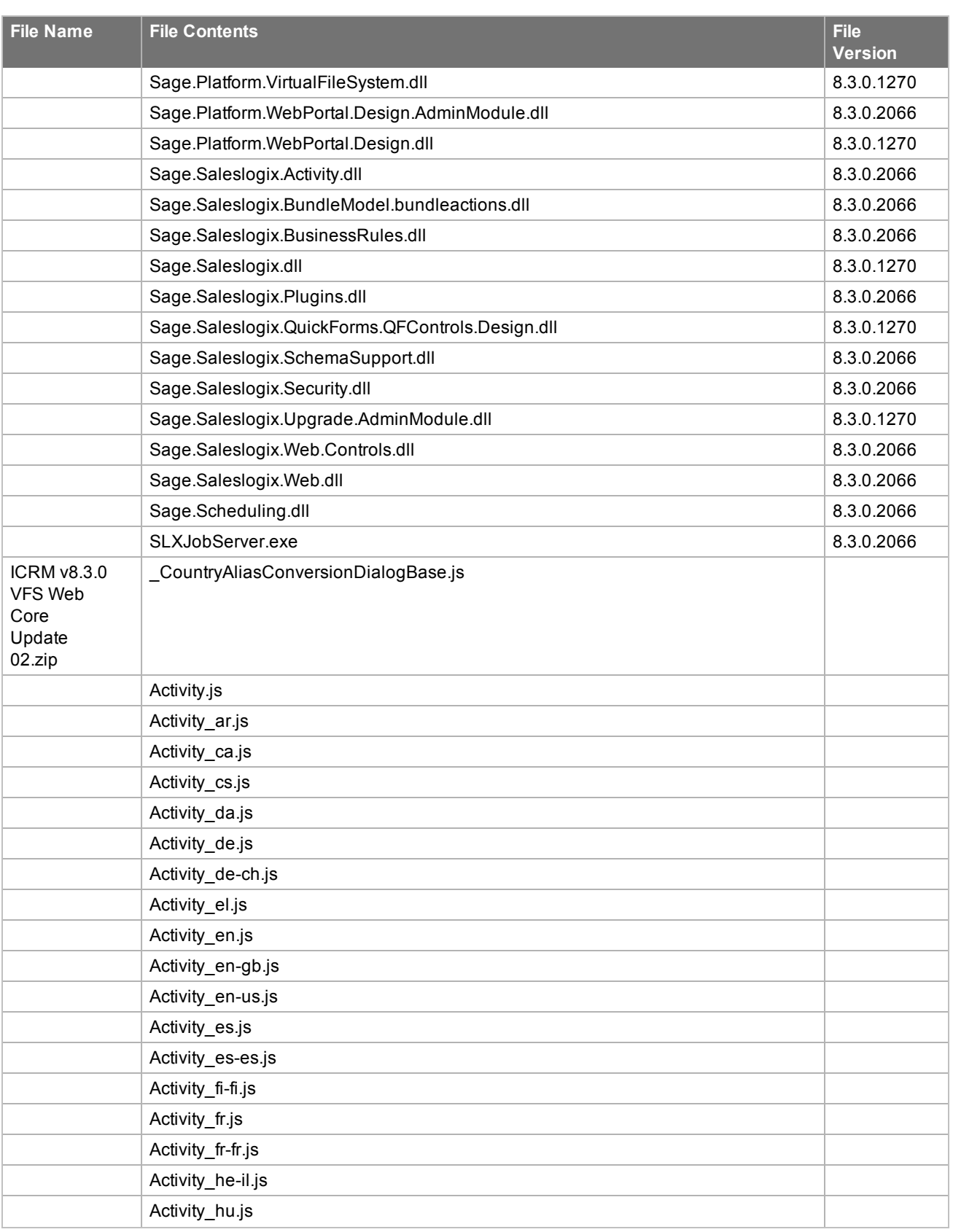

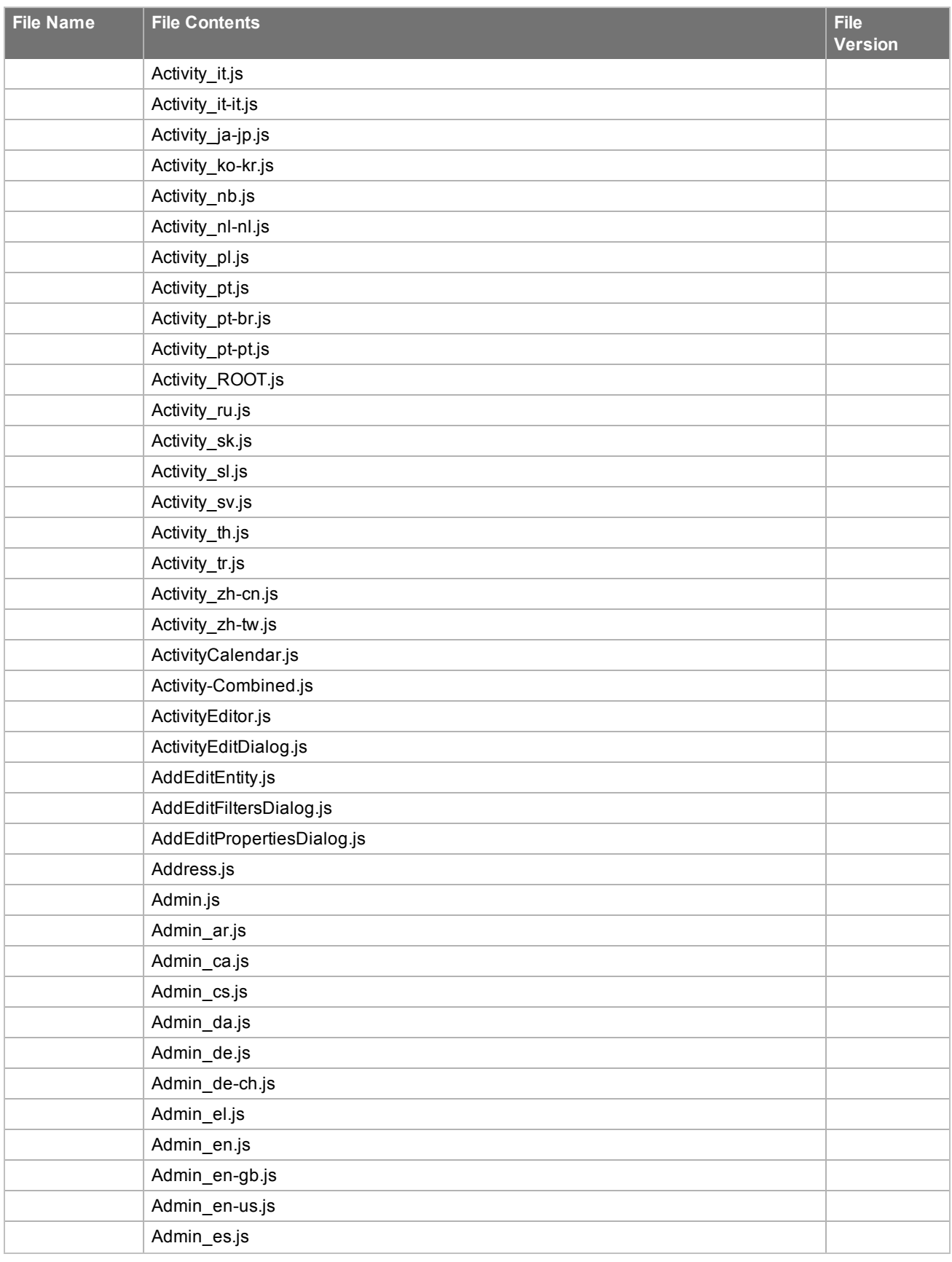

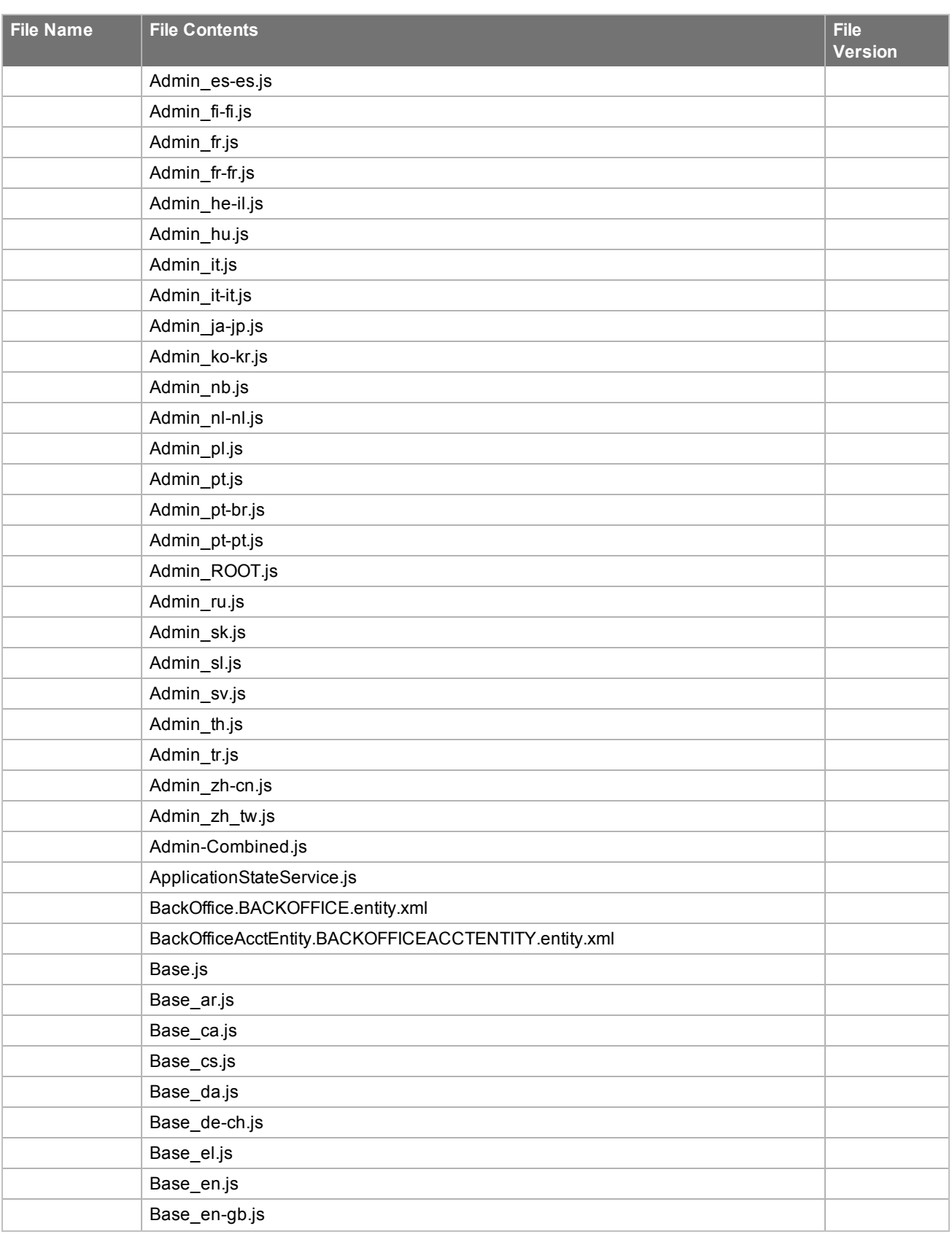

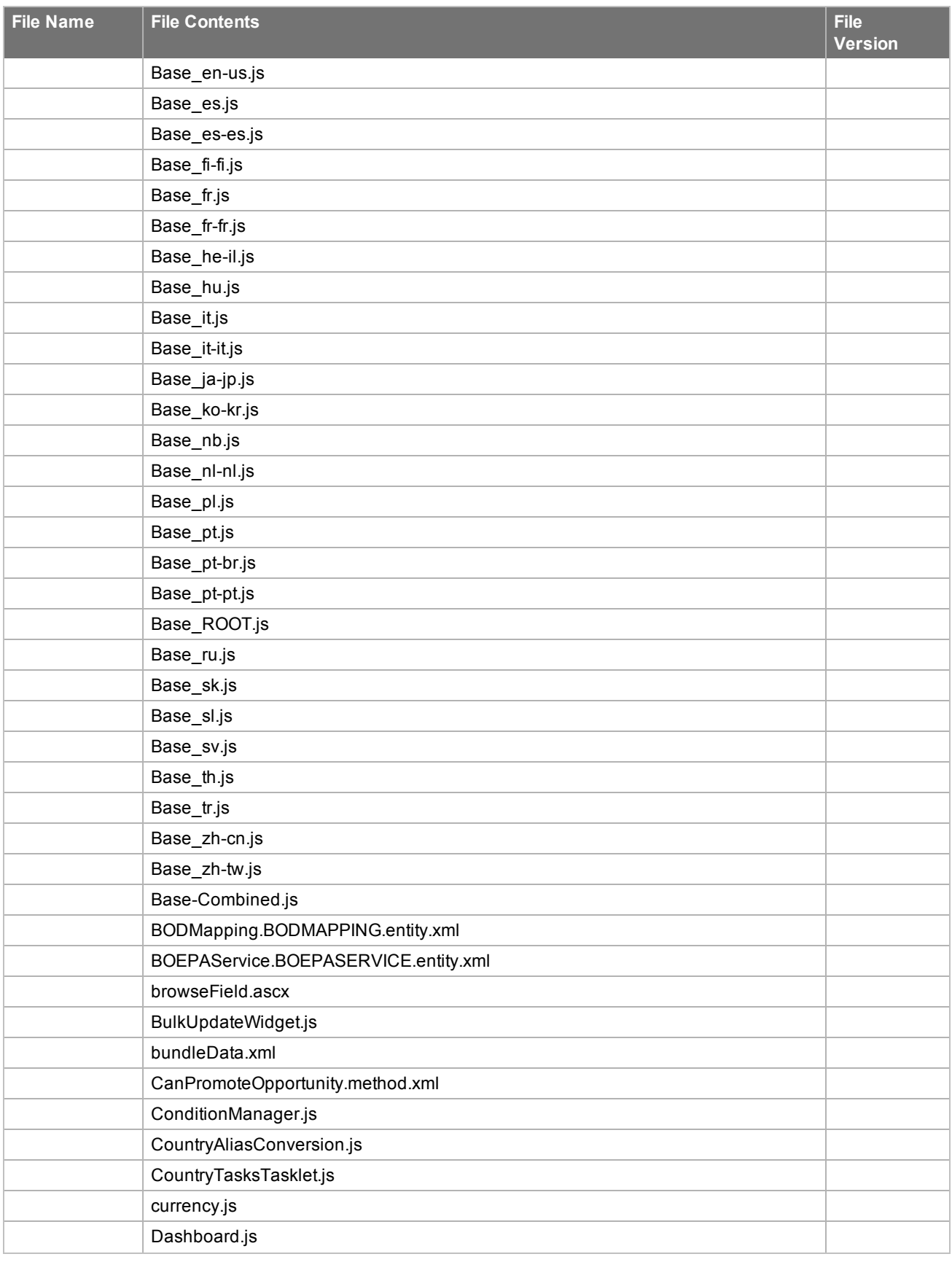

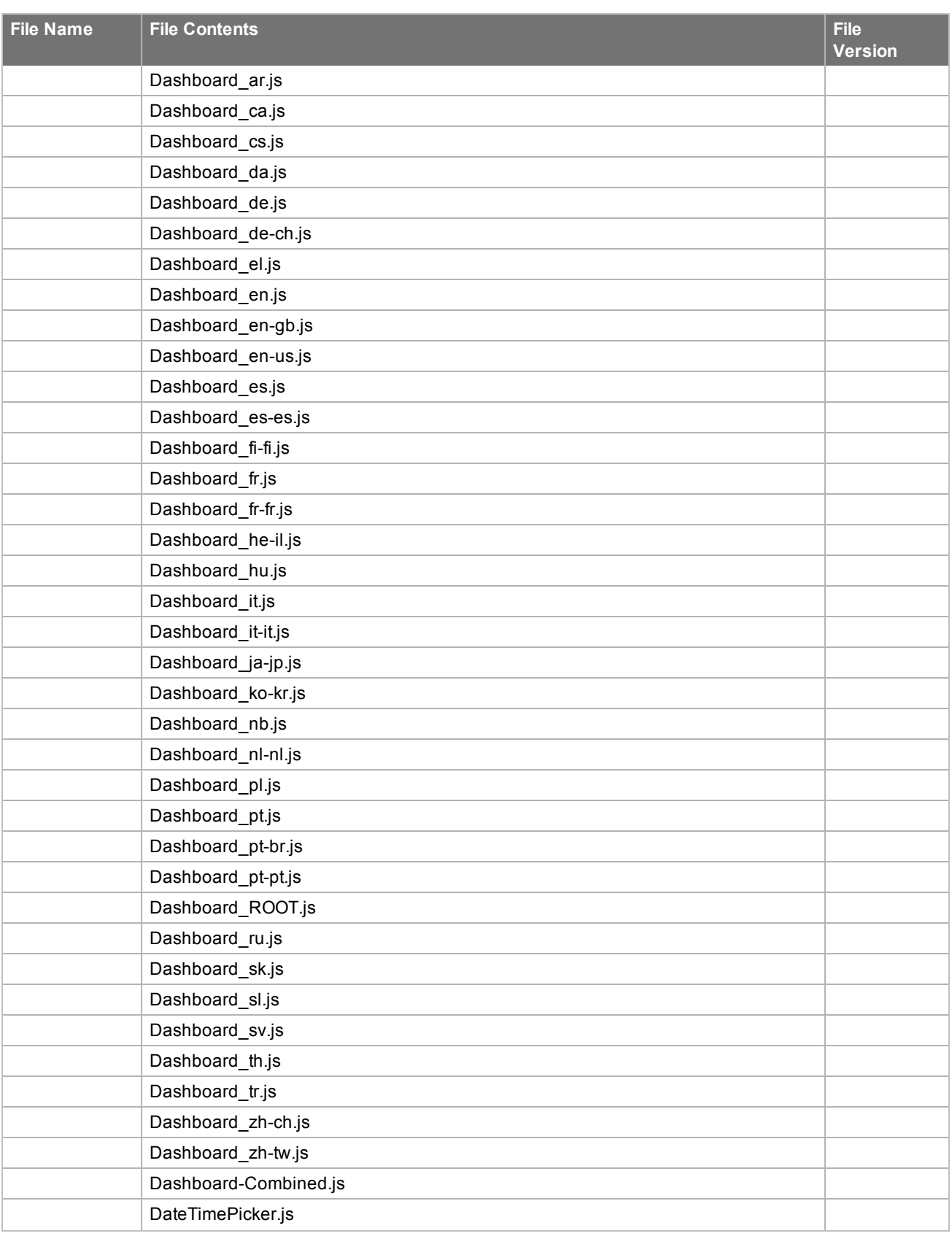

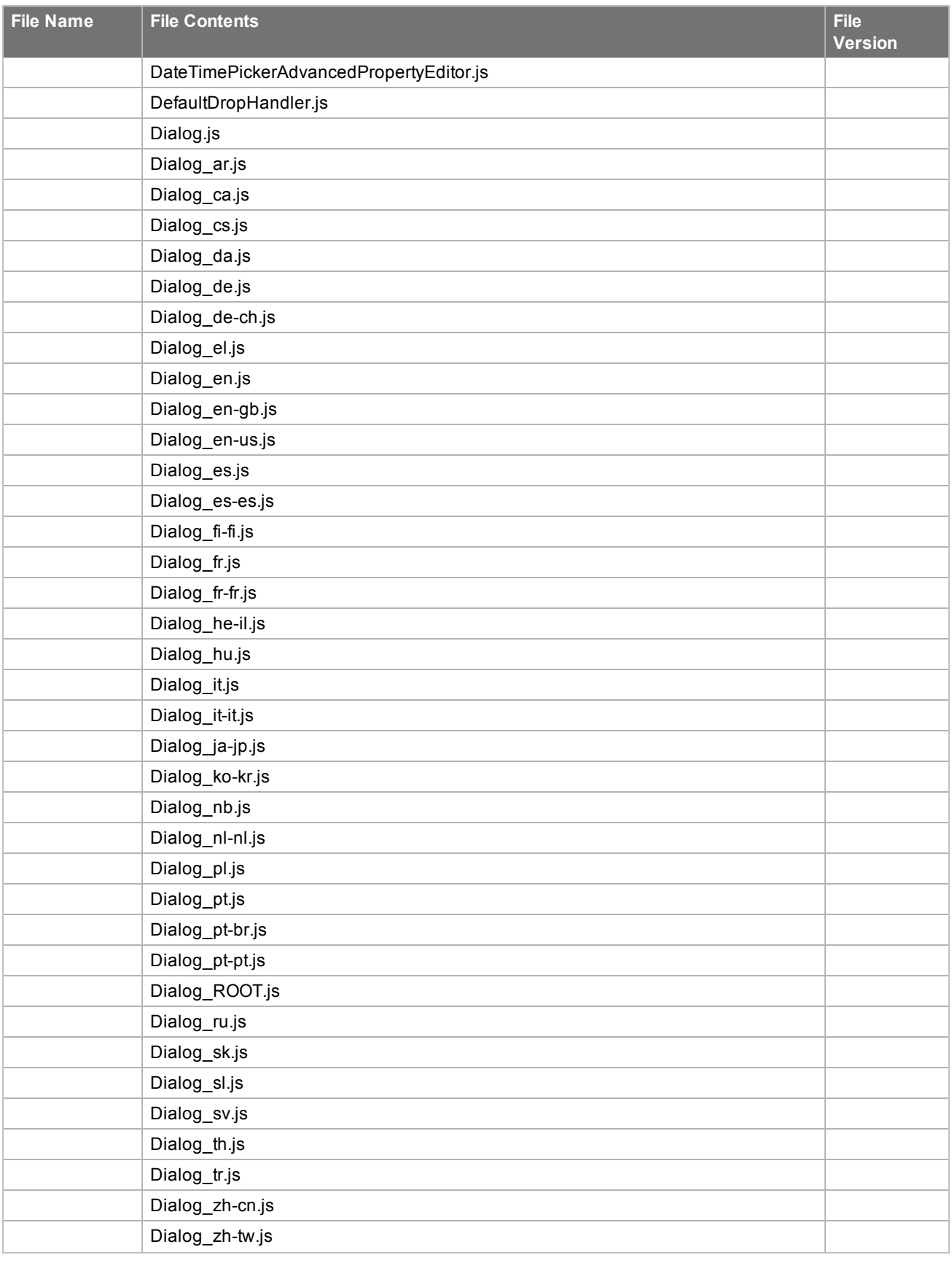

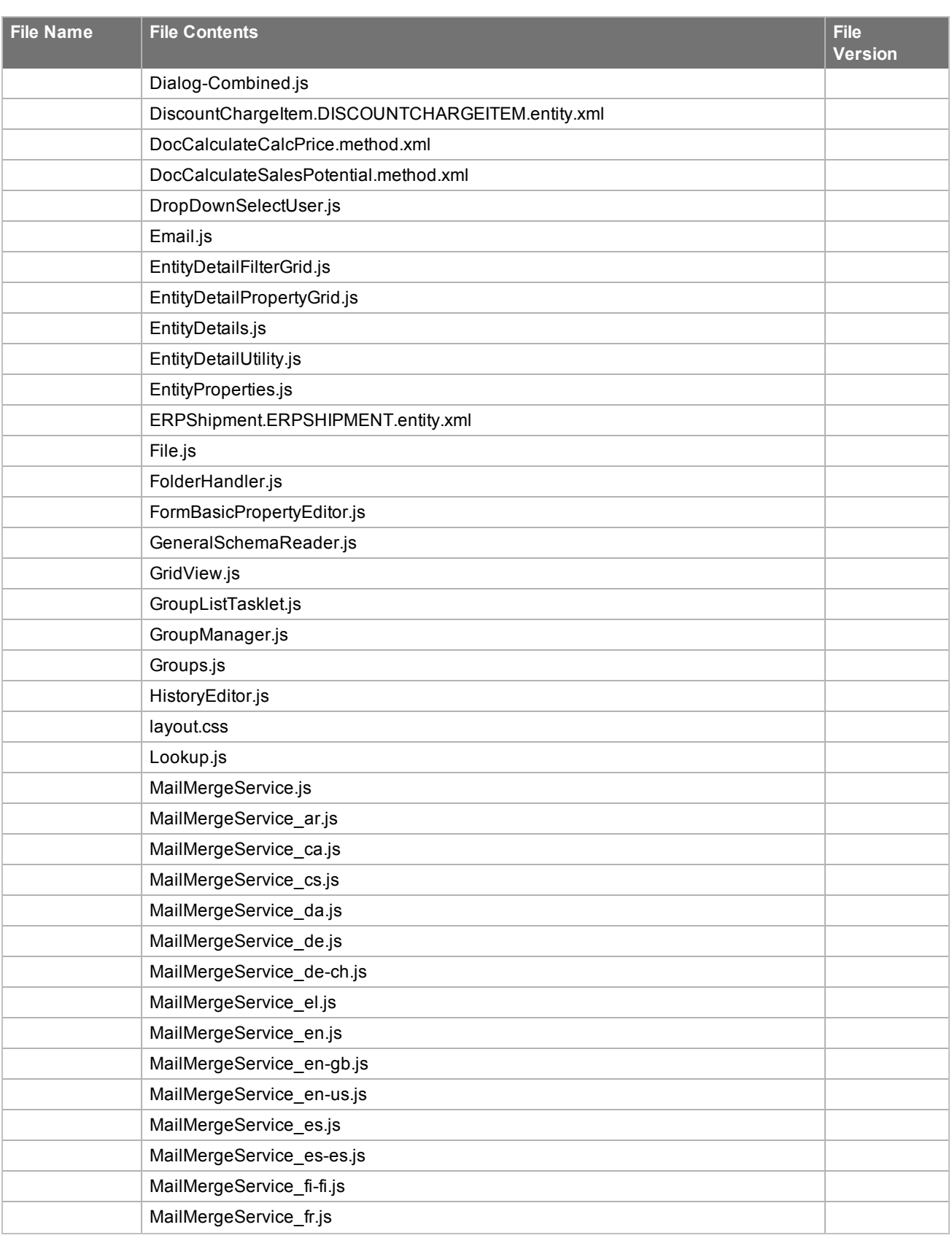

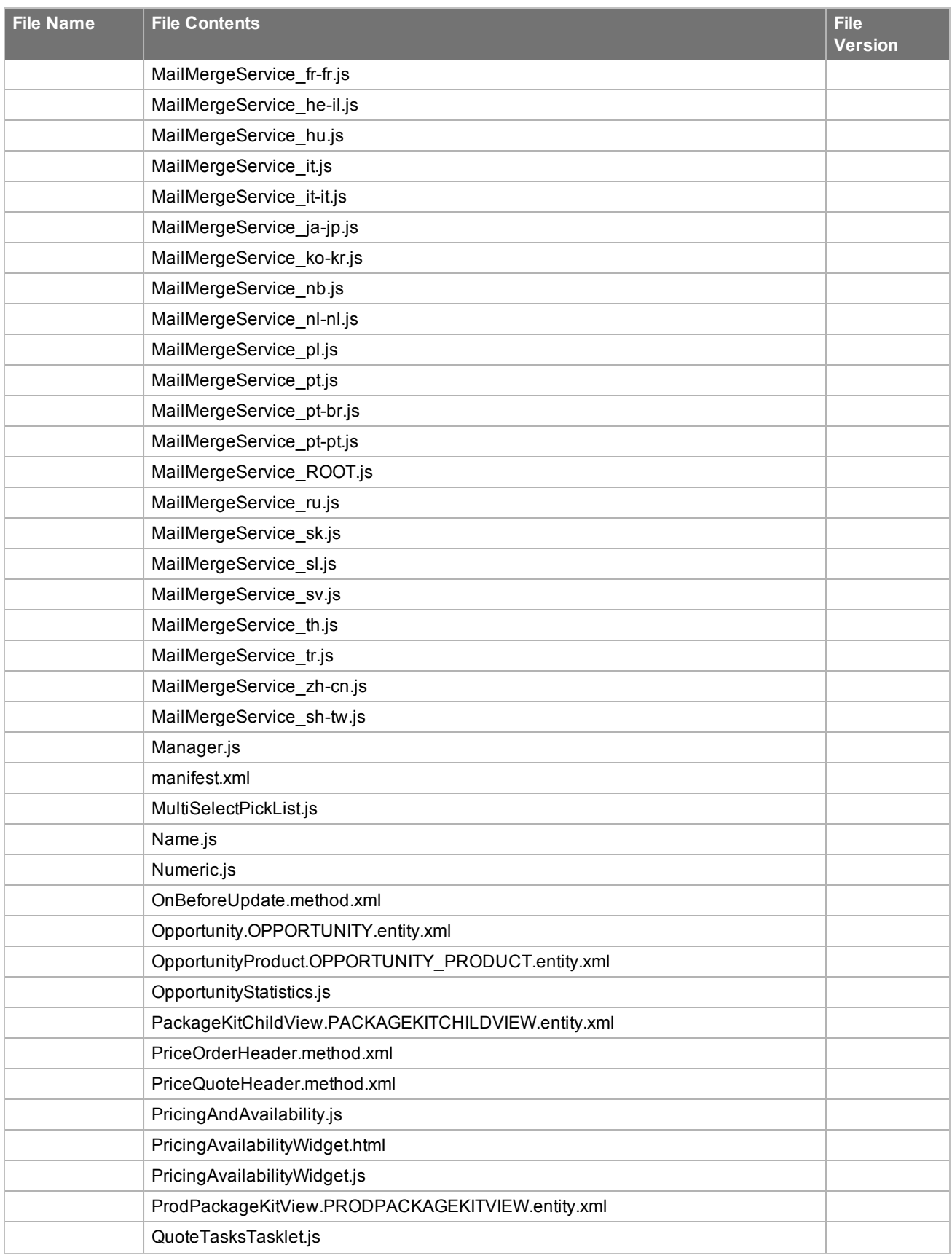

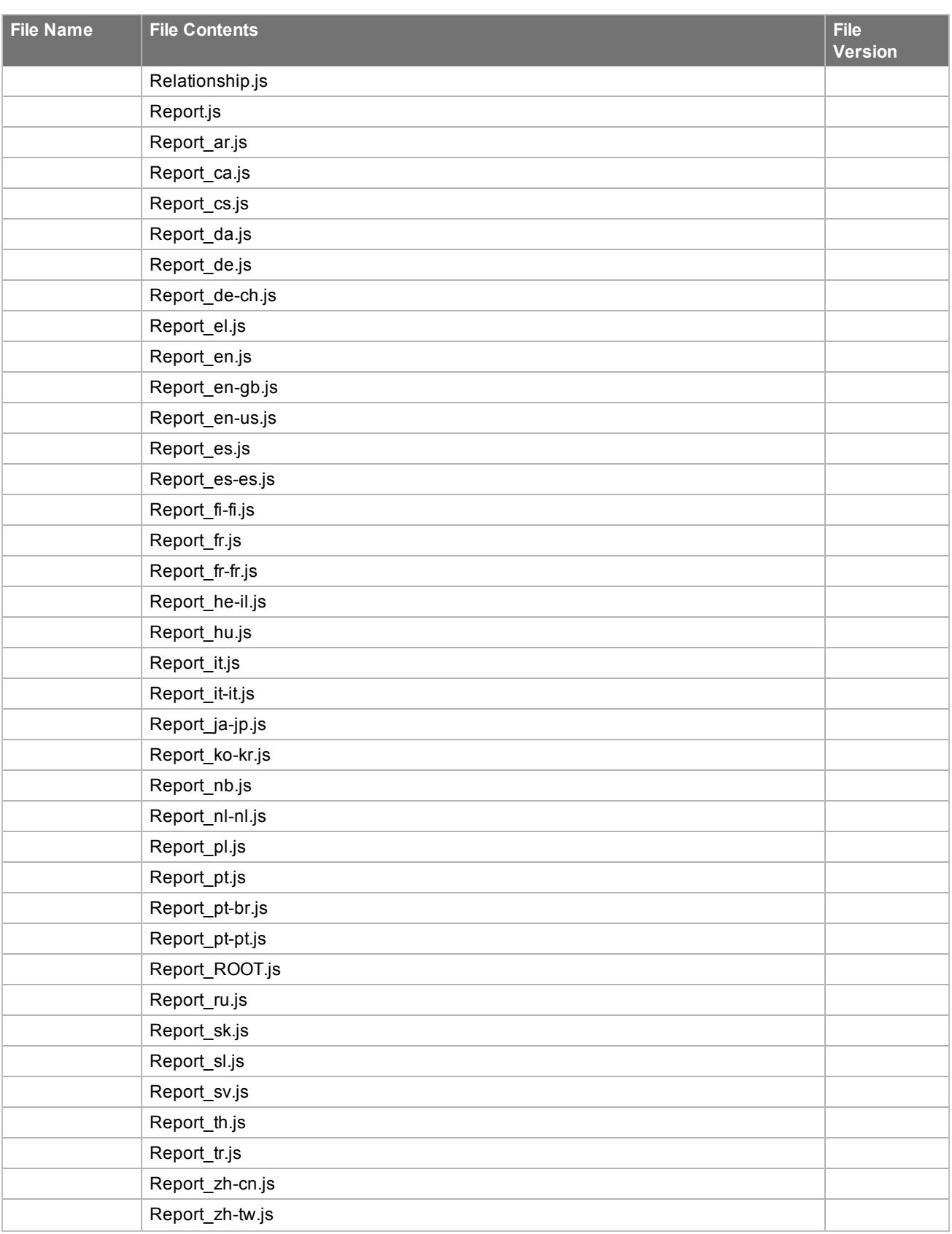

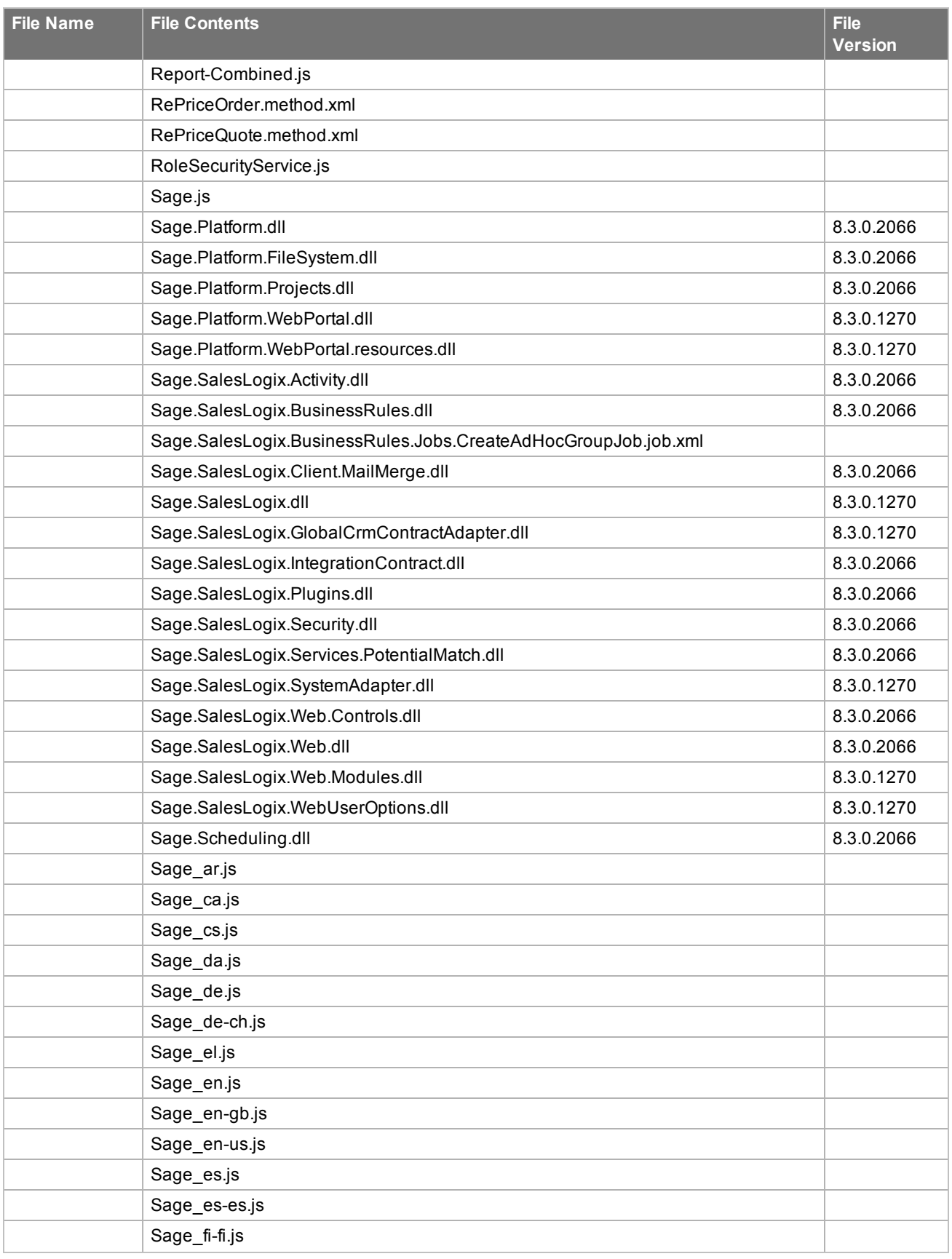

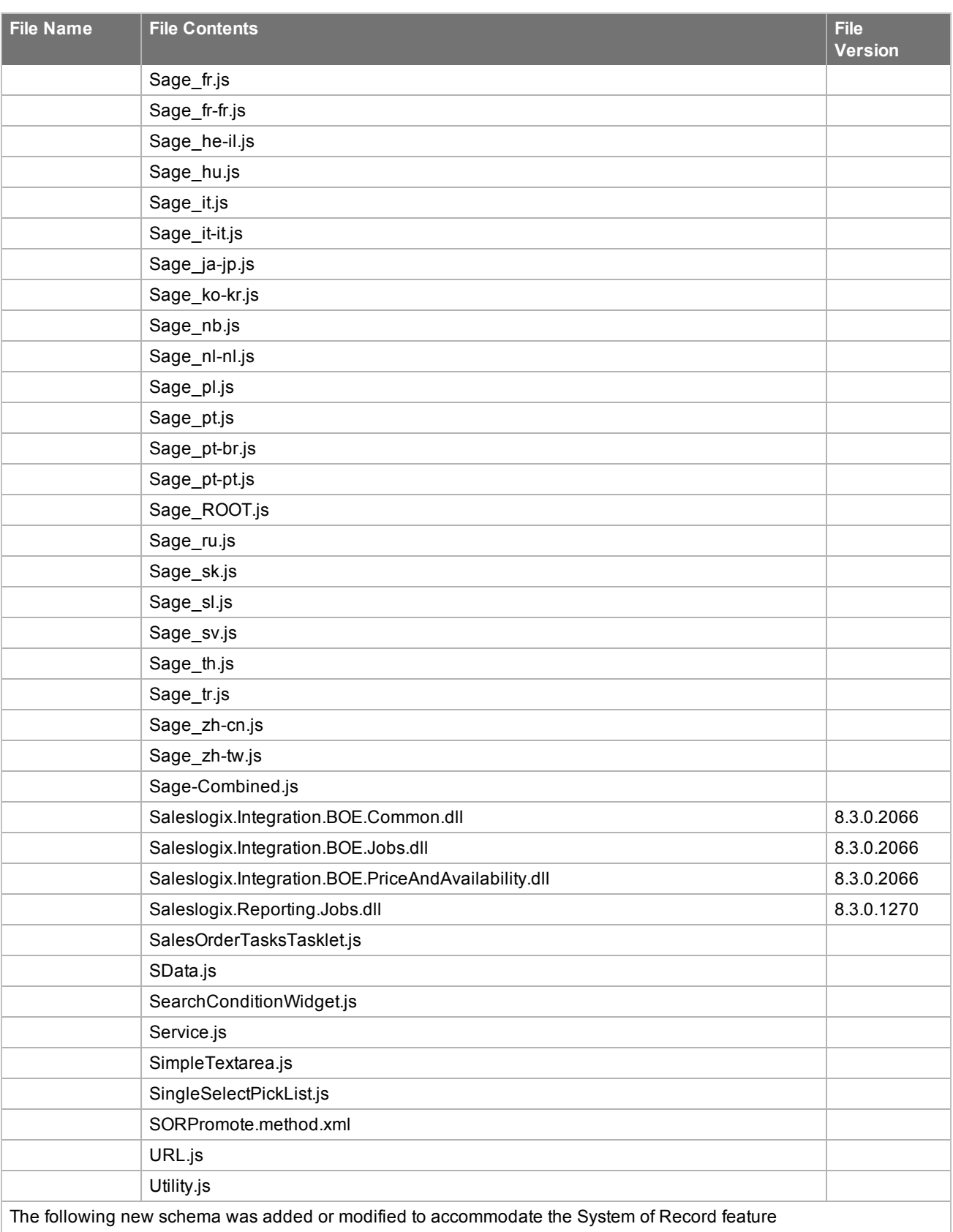

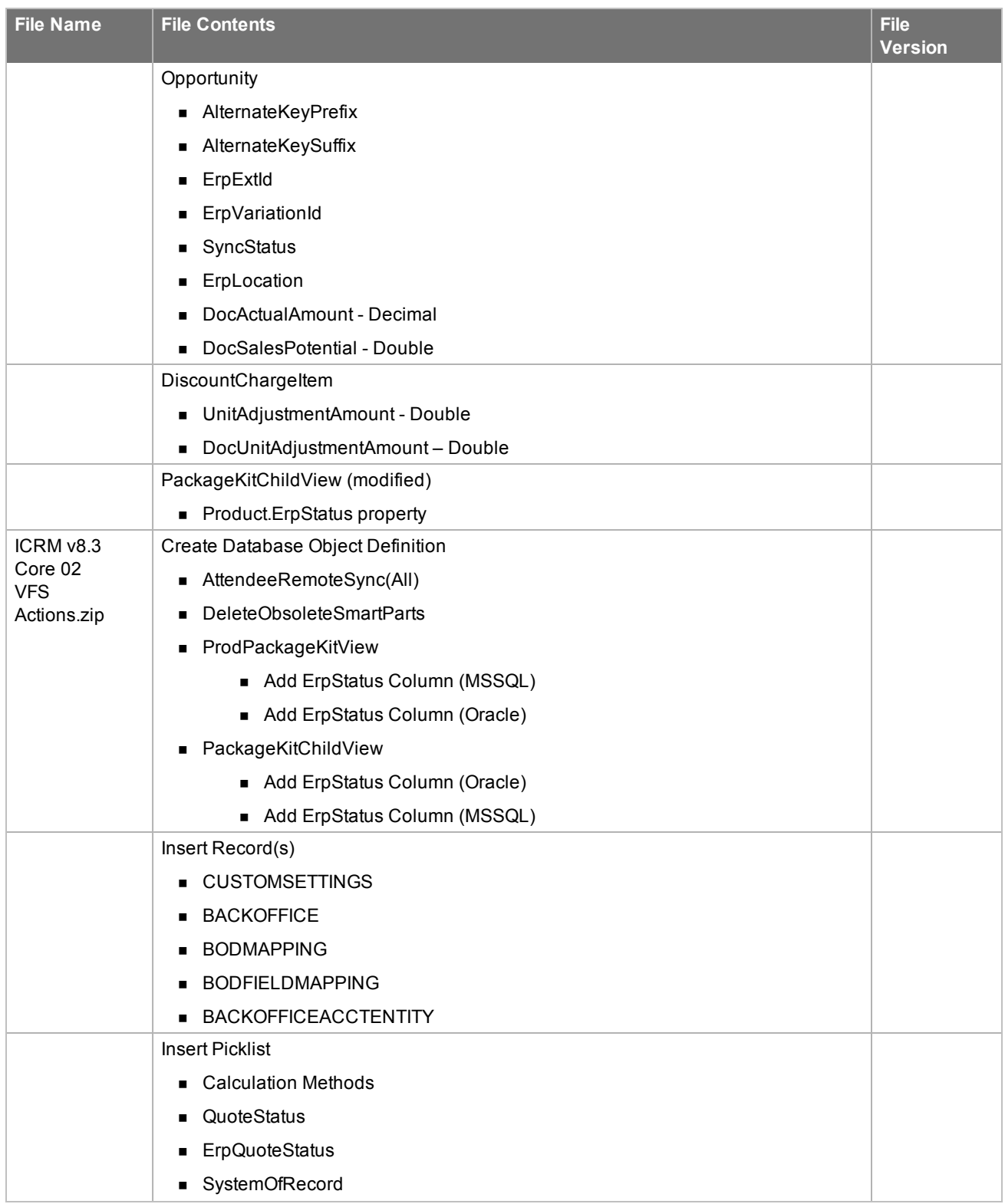

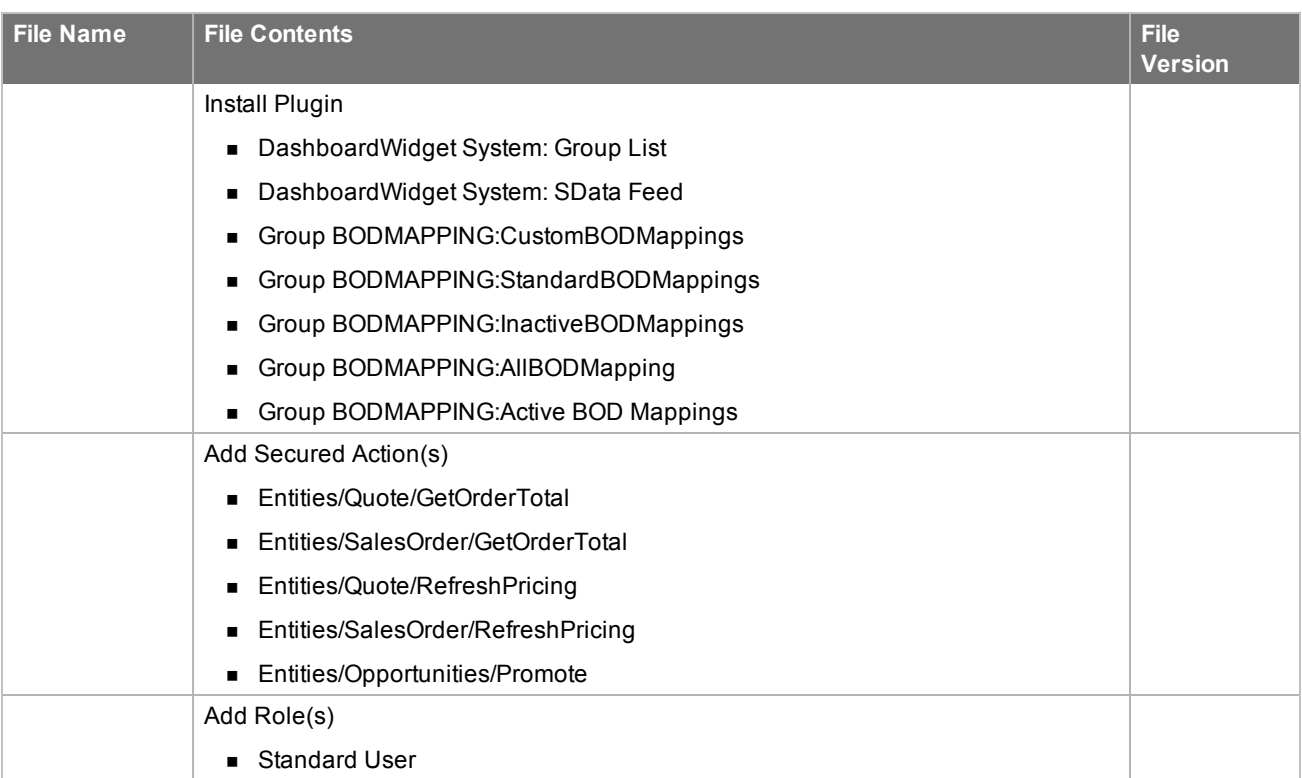

# <span id="page-26-0"></span>Chapter<sub>2</sub> Applying the Update

This Web Core Update affects the following portals:

- Process Host
- <sup>n</sup> SData
- **Neb Client**
- **n** Offline Web Client
- Customer Portal
- **B** SLXJobService

Apply this Update to all computers where the following components have already been installed:

- Administrative Tools and Servers
- **Application Architect**
- Web Host

<span id="page-26-1"></span>F

Install the ICRM v8.3.0 VFS Web Core Update 02.zip and ICRM v8.3 Core 02 VFS Actions.zip bundles using the Application Architect, and then build and deploy your Web site(s).

### **Installing the update**

**To begin the install**

- 1. Close all Infor CRM applications on the computer to which you are applying the Update.
- 2. Extract the contents of the **Infor\_CRM\_v830\_Web\_Core\_Update\_02.zip** file to a temporary folder.
- 3. Navigate to the folder where you extracted the Update files and double-click **Infor\_CRM\_v830\_Web\_Core\_ Update\_02.exe**.
- 4. On the **Infor CRM v8.3.0 Web Core Update 02** screen do the following:
	- a. Select the **Extract and Install the Infor CRM Update** option. The Update files, including the VFS bundle, are extracted to the location you specify. The files are not removed once the installation is complete. Selecting the other option prevents the VFS bundle from being available after the patch is installed, because the files are then deleted.
	- b. Click **Change** to select the location where you want to store the update files.
		- There is a folder path character limitation that requires the path where you save or copy bundles E that are created in the Application Architect to be 57 characters or less (including the drive name).
- 5. Click **Next**.
- 6. On the **Welcome** screen, click **Install** to install the patch.
- 7. If prompted to reboot, click **OK** to allow the reboot.
- 8. On the **Completed** screen, click **Finished**.

### <span id="page-27-0"></span>**Installing VFS bundles**

Install VFS .zip bundles using the Application Architect.

**To install the bundle**

- 1. Ensure you have **Write** permissions to the bundle installation folder. Check permissions on the Security tab on the folder properties.
- 2. Open the **Application Architect**.
- 3. On the **View** menu, click **Bundle Manager**.
- 4. Click **Install**.
- 5. Select **Filename** and navigate to the folder where you extracted the Update files, click **ICRM v8.3.0 VFS Web Core Update 02.zip**, and then click **Open**.
- 6. On the **Select Bundle** screen, click **Next**.
- 7. On the **Select Items** screen, ensure the **Portals** option is selected.
- 8. Click **Next**, and then click **Finish**.
- 9. Rebuild the database schema.
	- <sup>n</sup> On the **Tools** menu, click **Rebuild Database Schema**.
- 10. Repeat steps 3-8 to reapply the **ICRM v8.3 Core 02 VFS Actions.zip** bundle.

### <span id="page-27-1"></span>**Running the Conversion Utility**

The Conversion Utility contains two new options:

<sup>n</sup> **Create opportunity pretty key**

This will assign the new AlternateKeyPrefix and AlternateKeySuffix properties added to Opportunity. The values assigned are based on existing pretty key formatting.

<sup>n</sup> **Convert opportunity document pricing properties**

This will assign the new document pricing properties as follows:

- Opportunity.DocSalesPotential = SalesPotential \* ExchangeRate
- Opportunity.DocActualAmount = ActualAmount \* ExchangeRate
- Opportunity\_Product.DocCalculatedPrice = CalcPrice \* ExchangeRate
- Opportunity\_Product.DocExtendedPrice = ExtendedPrice \* ExchangeRate
- This version of the Conversion Utility overwrites the version delivered in Infor CRM v8.3. Options F visible in the Conversion Utility in Infor CRM v8.3 have been hidden and defaulted to false.

#### **To Run**

- 1. On the Administrative Workstation, browse to the ConversionUtility.config file. By default, this is in \Program Files (x86)\Saleslogix.
- 2. Open **ConversionUtility.config** with the text editor of your choice.
- 3. Scroll to the <connectionStrings> section and change the **Initial Catalog** value to your Saleslogix Connection Manager name.

For example:

Change the value from: <add name="Default" connectionString="Provider=SLXOLEDB.1;Persist Security Info=True;Initial Catalog=SALESLOGIX;Data Source=localhost;Extended Properties="PORT=1706;LOG=ON;CASEINSENSITIVEFIND=ON;AUTOINCBATCHSIZE=1;SVRCERT=123 45;ACTIVITYSECURITY=OFF;TIMEZONE=NONE""/>

Change the value to: <add name="Default" connectionString="Provider=SLXOLEDB.1;Persist Security Info=True;Initial Catalog=MyDatabase;Data Source=localhost;Extended Properties="PORT=1706;LOG=ON;CASEINSENSITIVEFIND=ON;AUTOINCBATCHSIZE=1;SVRCERT=123 45;ACTIVITYSECURITY=OFF;TIMEZONE=NONE""/>

- 4. Double click the **ConversionUtility** application.
- 5. In the Conversion Utility interface, click **Update**.

### <span id="page-28-0"></span>**Building and deploying the Web changes**

To make your changes available, you must build and deploy the Web portal(s).

**To build and deploy**

- 1. In the **Project Explorer**, click the project.
- 2. Press and hold the **CTRL** key, and then on the **Build** menu, click **Build Web Platform**. All the files in the entire assembly for the current project are compiled. Status for the build is displayed in the Output Window at the bottom of the screen.
- 3. When the build is complete, on the **View** menu, click **Deployment Explorer**.
- 4. Expand **Deployments**.
- 5. Double-click the portal to deploy.
- 6. Under **Deployment Targets**, right-click the target portal, and click **Deploy Portal**.
	- Ë
- $\blacksquare$  By default, the Infor CRM Web Client portal is set to deploy to the localhost, but you can change these settings to fit your environment.
- Changes will not be visible to the Web Client and/or Web remote Office until after the next Sync cycle.
- 7. Repeat steps 1-6 for each of the affected portals.

## <span id="page-28-1"></span>**Enabling Permissions for Refresh Pricing**

The Refresh Pricing feature enables users with appropriate permissions to update pricing information on Sales Orders and Quotes that have not yet been promoted. These permissions are controlled by assigning the appropriate Secured Action to a role, and assigning that role to users. The Refresh Pricing feature will not be available to users who have not been assigned permissions.

**To assign Refresh Pricing permissions**

- 1. Sign into the **Infor CRM Web Client** as the **Administrative user**.
- 2. In the **Navigation** bar, expand **ADMINISTRATION**, expand **Roles**, and select the role assigned to users who are to be given permissions to Promote.

You may choose to create a new role or assign these permissions to an existing role, such as the Standard Use role.

- 3. Click the **Actions** tab
- 4. Click the Add (plus) button.
- 5. In the **Lookup**, locate the secured action you want to assign
	- <sup>n</sup> For permissions to refresh pricing on **Quotes**, select **Entities/RePriceQuote**.
	- <sup>n</sup> For permissions to refresh pricing on **Sales Orders**, select **Entities/RePriceOrder**.
- 6. Double-click and then click **Close**.

# <span id="page-30-0"></span>Appendix A Registering to receive knowledgebase e-mail updates

We recommend that you check the support portal web site periodically to download software, patches, and upgrades, and to access and print release notes and documentation. You must sign up to the ICBOE mailing list to receive e-mail notifications related to ICBOE products.

#### **To register to receive ICBOE knowledge base e-mail updates:**

- 1. Open a web browser.
- 2. Enter the URL for the Infor Xtreme Support portal log in screen: http://www.inforxtreme.com/allogin/allogin.aspx.
- 3. Specify the e-mail address and password for your Infor Xtreme user account.
- 4. Click **Sign In**. The Infor Xtreme Support Home Page is displayed.
- 5. Select **Knowledge Base** > **Latest News**.